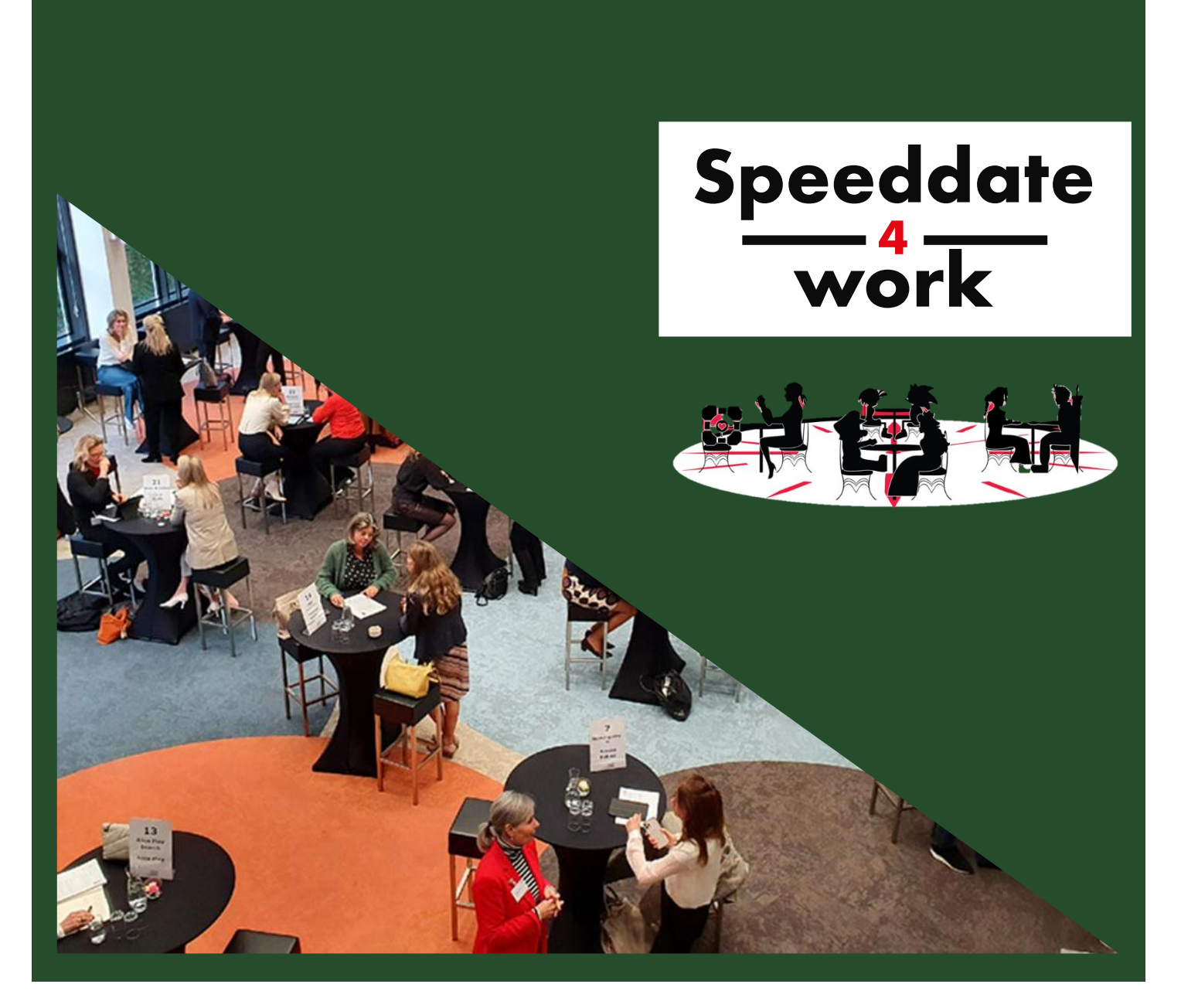

# SPEEDDATE4WORK **regio KORTRIJK**

**05/03/2024 Zaal Depart**

**Info voor de LEERKRACHTEN**

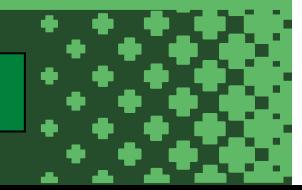

#### 2

# **1. Inleiding**

Speedate4work werd 4 jaar geleden voor het eerst georganiseerd door Groep Intro en vzw Jongerenatelier in de regio Brugge. De hoofddoelstelling van dit initiatief was om de zoektocht van duale leerlingen naar een geschikte werkplek te vereenvoudigen. Door een degelijke voorbereiding van het sollicitatiegesprek, het opmaken van een CV en het samenbrengen van leerlingen en ondernemingen op één locatie verkleinen we de moeilijke en belangrijke stap voor de leerlingen naar mogelijke werkplekken.

Op de laatste editie van Speeddate4Work in Brugge namen 32 ondernemingen en 102 leerlingen deel. Het initiatief resulteerde in heel wat nieuwe contracten en contacten. Een echt succesverhaal.

Dit jaar wordt Speeddate4Work georganiseerd in Brugge, Kortrijk en Oostende. De organisatie van het evenement in Kortrijk is in handen van volgende partners:

- Groep INTRO vzw
- Oranjehuis vzw
- Jongerenatelier vzw
- Provinciaal Steunpunt Duaal Leren
- Provincie West-Vlaanderen

Ook VOKA verleent haar medewerking door een infomoment "duaal leren" te organiseren voor alle kandidaat duale werkgevers.

## **2. Praktisch**

- ☐ Speeddate4Work regio Kortrijk
- ☐ **Dinsdag 05 maart 2024**
- ☐ Locatie: **Zaal Depart** Nelson Mandelaplein 18, 8500 Kortrijk

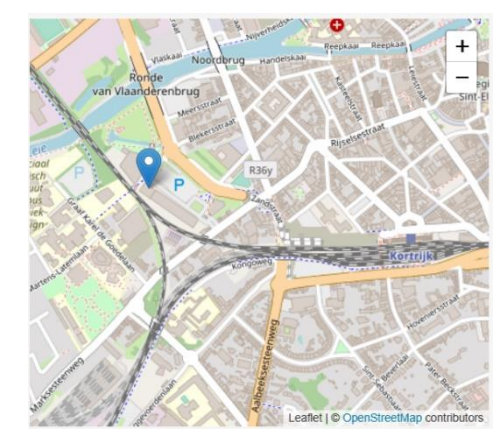

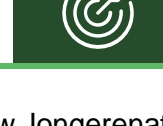

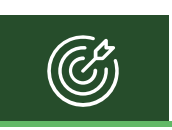

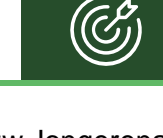

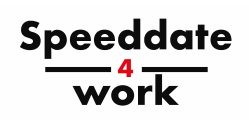

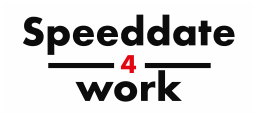

# **3. Dagverloop** *Speeddate4Work*

- ❑ 7.00u 8.00u: opbouw zaal door organisatoren
- ❑ 8.00u 8:30u: opbouw stands ondernemingen, scholen en organisaties
- ❑ 8.30u 8.45u: instructiemoment ondernemingen en scholen
- ❑ 9.00u 12.00u: Speeddate4Work met de leerlingen
	- $\checkmark$  Ontvangst leerlingen door school
	- $\checkmark$  Folder (plannetje en lijst ondernemingen)
	- $\checkmark$  Motivatie door trajectbegeleider + coaches; dispatch door organisatie
	- $\checkmark$  Drankje als beloning na (x) gesprekken
- ❑ 12.00u 13.30u: lunch + korte speech + infostands + netwerken
- ❑ 13.30u 15.00u: opkuis

## **4. Voordelen van de** *Speeddate4Work*

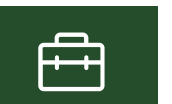

Maak als leerkracht duidelijk aan je leerlingen dat ze heel wat voordelen kunnen halen uit hun deelname aan Speeddate4Work, zowel voor de nabije als iets verdere toekomst:

- Kennismaken de werking maar vooral met een persoon van de lokale ondernemingen.
- De stap naar een duale werkplek wordt kleiner: je kent de persoon al.
- Wie weet wordt er ook studentenarbeid (vakantiejob) aangeboden.
- Oefening in het solliciteren. Je krijgt na elk gesprek een evaluatie waaruit je veel zal leren.
- Je zelfvertrouwen zal zeker een boost krijgen!

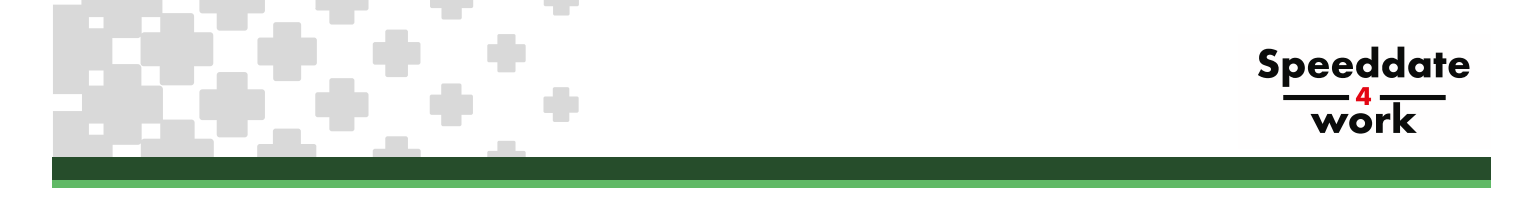

# **5. Do's en Don'ts in een sollicitatiegesprek**

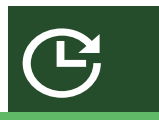

Als leerkracht of trajectbegeleider speelt u een zeer belangrijke rol in de voorbereiding van de leerling op deze speeddates. Een leerling binnen een duaal traject heeft meestal maar 20 werkdagen tijd om werk te vinden. Niet alleen de tijdsdruk maar ook het vooruitzicht om fysiek de eerste keer de voordeur van de onderneming binnen te stappen zorgt bij heel wat leerlingen voor nogal wat stress. Met Speeddate4Work kunnen we daar een stuk aan tegemoet komen.

In deze bundel zullen we tools aanreiken die kunnen helpen in de voorbereiding van je leerlingen. Let op: het gebruik van deze tools is vrijblijvend! Het engagement van de deelnemende scholen bestaat erin het gesprek goed voor te bereiden en een degelijke CV op te maken. De keuze van de gebruikte tools om dit te realiseren ligt bij de scholen.

**3 belangrijke zaken** willen we ter voorbereiding naar voor schuiven.

- 1) Hoe kan jij een leerling *"GOESTING"* uitstralen?
- 2) Wat doet hij/zij beter niet op een sollicitatiegesprek?
- 3) Hoe bereid je je nu voor op zo'n Speeddate4Work?

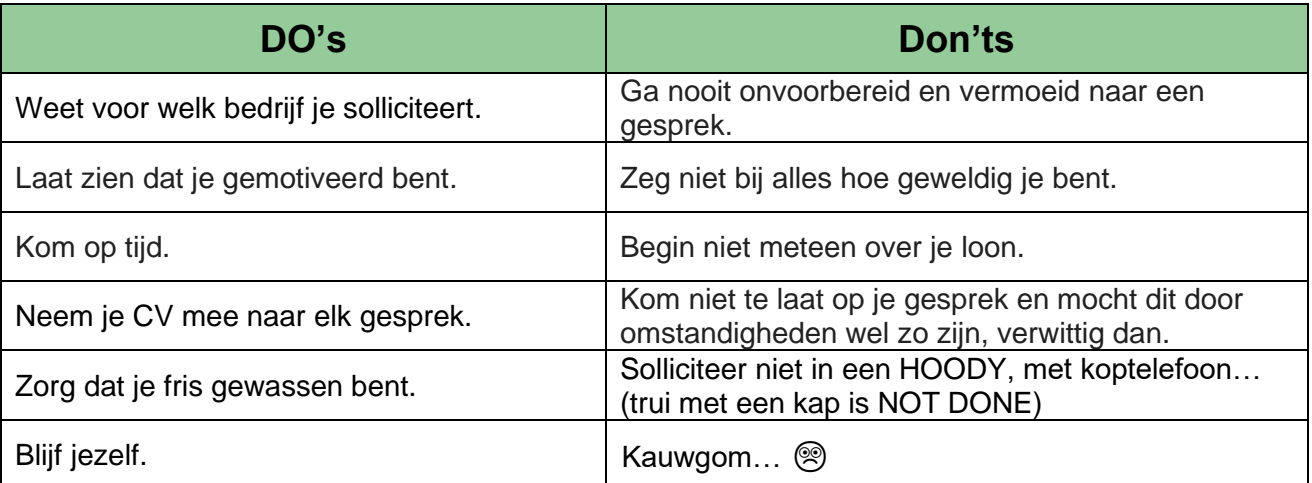

Laat je niet afschrikken door wat je hierboven leest. Op de volgende pagina verduidelijken we even enkele items.

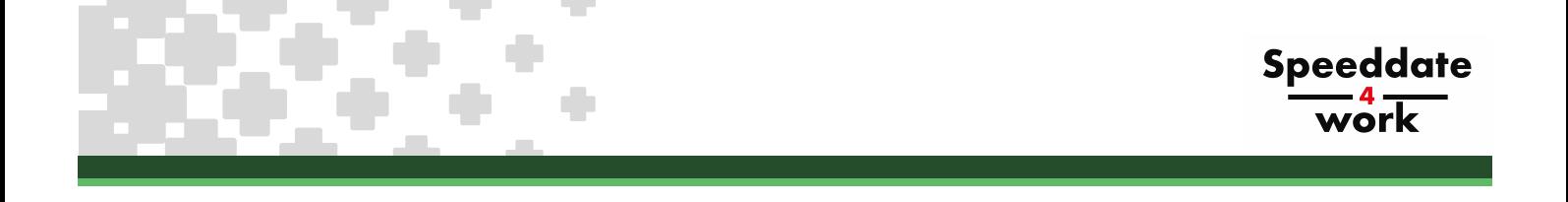

# **1) Weet voor welk bedrijf je leerling solliciteert!**

De leerlingen kunnen op de webpagina<https://duaalwest.be/overons/speeddate4work> een lijst vinden met de ondernemingen die deelnemen en voor welke studierichtingen zij open staan. Via de linken kunnen de leerlingen de websites van die ondernemingen gaan bekijken en zich zo wat voorbereiden.

#### *a. Ga een kijkje nemen op de website.*

Op de website van een onderneming zie je al snel wat de onderneming allemaal doet. Soms staat er in de menubalk ook een pagina "over ons" waar je al kan kennis maken met enkele werknemers. Voor een werkgever is het altijd een meerwaarde als de leerling iets van het bedrijf kan vertellen.

#### *b. Waar is het bedrijf gelegen?*

Heel belangrijk voor de meeste leerlingen is de mobiliteit: hoe geraakt de leerling op de werkplek? Openbaar vervoer? Fiets? Auto?... Op de website vind je al snel de locatie van de onderneming. Uit ervaring leren we dat leerlingen die zich met de fiets verplaatsen, zich beperken tot +/- 6 km. Leerlingen die zich met het openbaar vervoer verplaatsen beperken zich tot een reistijd van 30 min.

Ga samen met de leerling op zoek naar mogelijkheden. Hiervoor wordt [www.googlemaps.be](http://www.googlemaps.be/) gebruikt. In deze webpagina kunnen we het traject bepalen van de leerling naar de onderneming.

Vb: leerling vertrekt elke dag van RTC West-Vlaanderen en kan werken in Barco. Door de route te bepalen van de leerling in maps, kan je zien welk traject er bepaald wordt en kan je verschillende keuzes maken van vervoersmogelijkheden: auto / openbaar vervoer / te voet / fiets

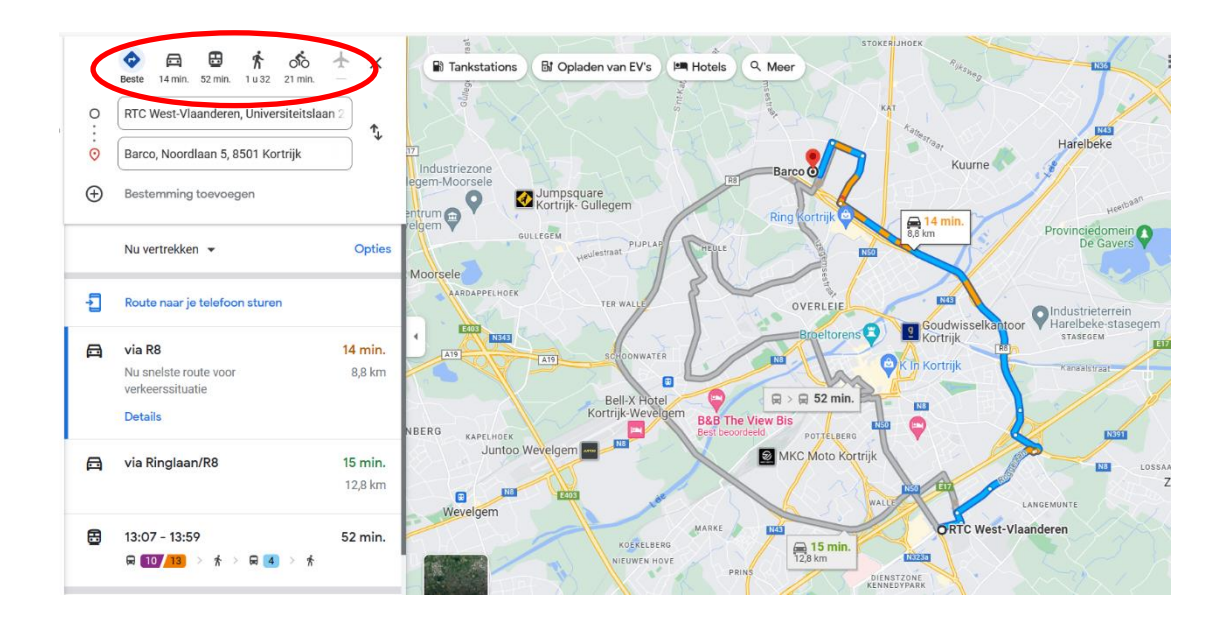

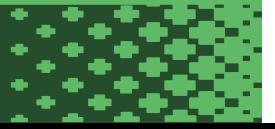

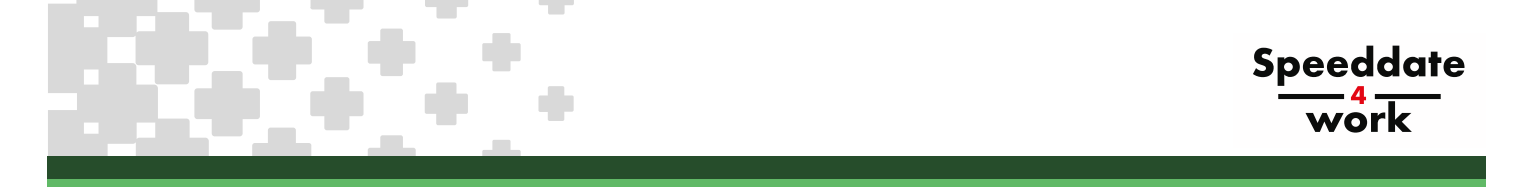

Omdat we meestal werken met minderjarige leerlingen die nog niet in het bezit zijn van een rijbewijs, nemen we de keuze van openbaar vervoer of fiets. Maps neemt dan een andere route, die wel haalbaar kan zijn voor de leerling.

In onderstaand traject lijkt het haalbaar om de leerling naar deze tewerkstellingsplaats te laten gaan en is het haalbaar op lange termijn om te verplaatsing te maken.

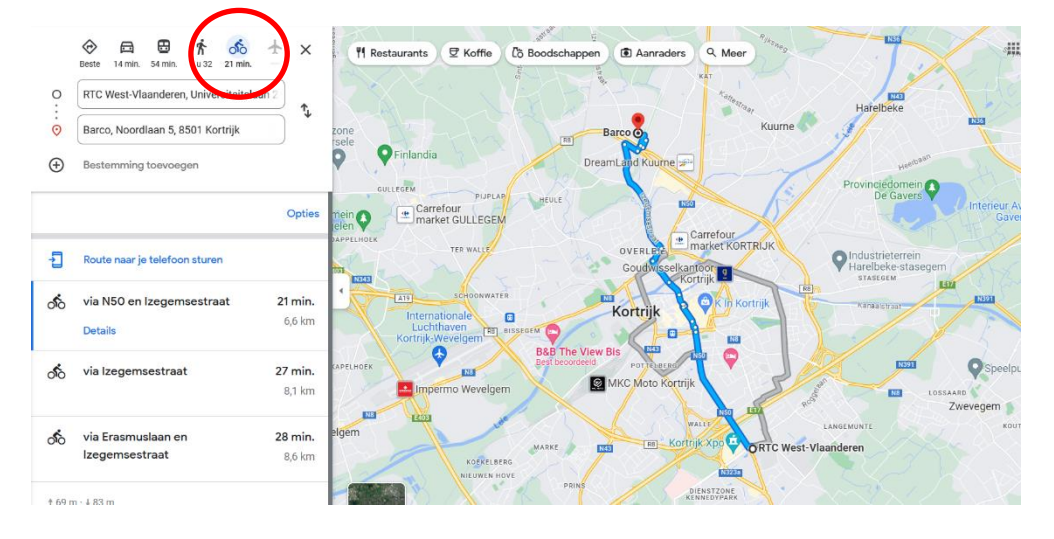

# **2) Een CV meebrengen de nieuwste informatie!**

Een CV is een samenvatting van de kennis en de ervaringen van de leerling. Het vertelt een verhaal over wie de leerling is. Hoe meer hij/zij op zijn/haar CV zet, hoe minder vragen de werkgever zal stellen.

In het volgende hoofdstuk reiken we een tool aan hoe je een CV gemakkelijk en volledig kan opmaken. Het is ook de plaats waar de leerling altijd zijn CV kan raadplegen en waar er indien hij/zij op zoek is naar een job er zelf een matching wordt gedaan door VDAB zelf.

## **3) Waarom kiezen we om een CV te maken via de website van VDAB?**

Ben je ouder dan 18 jaar, dan kan je de app van "ITSME" installeren op je GSM en gemakkelijk inloggen via deze tool. Ben je minderjarig, dan kan je ook altijd inloggen met je email of RRN en een paswoord.

- *a. Wat zijn de voordelen van een CV op VDAB?*
	- o Je kan het altijd en overal raadplegen.
	- o Je kan je gegevens altijd aanpassen en up-to-date houden.
	- $\circ$  Openstaande vacatures wordt automatisch gekoppeld met je profiel.
	- o Er worden ook opleidingen gekoppeld met je profiel (indien je dit wenst)
- *b. Zijn er ook nadelen aan je CV op VDAB?*
	- o Je kan er geen foto opzetten, mocht je dat willen.
	- o Het is een standaard CV met een eenvoudige lay-out.
	- $\circ$  Als je je CV publiceert, word je overstelpt met telefoontjes (dus beter niet doen als je niet werkzoekend ben)

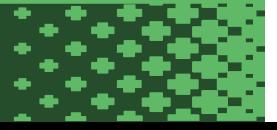

## **6. Maken van een CV op vdab.be**

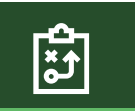

# **Waar kan ik mijn CV maken of terugvinden?**

Ga naar de website VDAB.be en log in. Na inloggen kan je op de hoofdpagina klikken op "beheer je CV". Op onderstaande pagina zal je zien als er bij "*Mijn CV's*" reeds een exemplaar aanwezig is.

Staat er nog geen CV, dan zullen we via onderstaande stappen een CV aanmaken. Staat er wel al een CV, dan kan je deze bekijken en aanpassen.

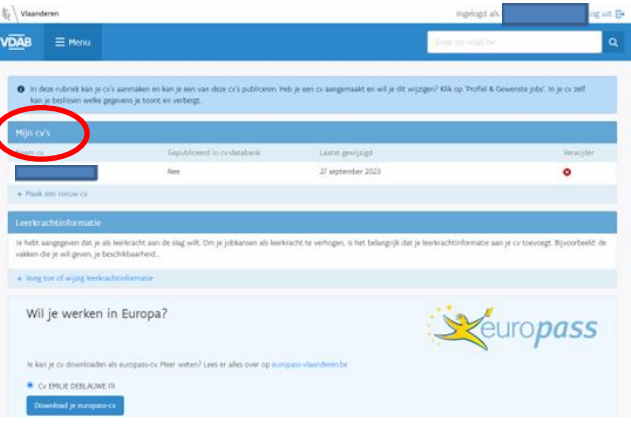

Ben je nog niet in het bezit van een CV, druk dan bovenaan de pagina op "MENU" en selecteer in het vak "HOME" het eerste veld "PROFIEL EN GEWENSTE JOB".

Vanuit dit menu kan je veel zaken aanvinken. Hoe meer gegevens je aan het systeem toevoegt, hoe vollediger je CV zal zijn. Een uitgebreid CV draagt bij tot een vlotter sollicitatiegesprek!

#### **We zullen alle opties overlopen. Er zijn 5 tabbladen waar je alles over jezelf kan ingeven.**

- $\checkmark$  Persoonsgegevens
- ✓ Gewenste job
- ✓ Studieverleden
- ✓ Competenties
- $\checkmark$  Ervaring

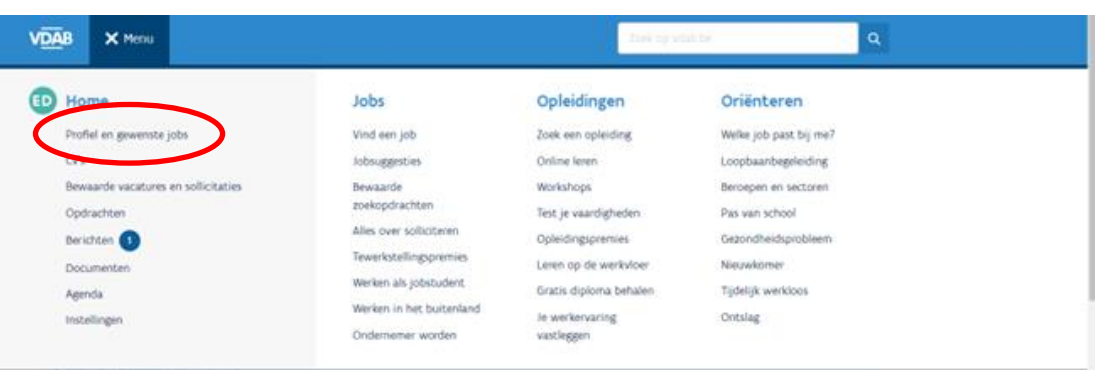

In de verschillende tabbladen zal je aan de rechterkant soms een potloodje zien staan met 'wijzig'. Door op **'wijzig'** te klikken kom je in een nieuwe pagina terecht waar je zaken kan aanvullen of wijzigen.

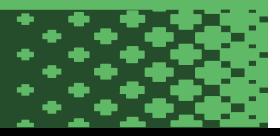

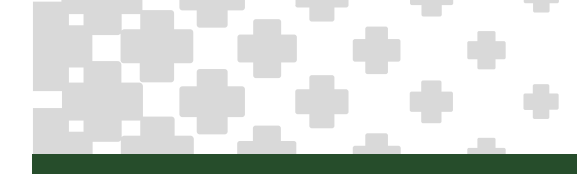

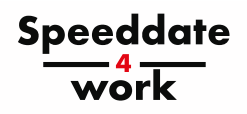

# **Tabblad 'Persoonsgegevens'**

#### **Werksituatie**

In deze rubriek staat je werksituatie. Voor jullie is dat ingevuld in functie van je opleiding. Hier hoef je niet aan te komen.

#### Officiële gegevens

Dit zijn je gegevens die gekoppeld zijn aan je rijksregisternummer. Hier kan je niets wijzigen.

#### **Contactgegevens**

Deze gegevens kan je wel wijzigen. Misschien woon je officieel bij je ouders maar verblijf je bij iemand anders? Hier kan je ook je gsm-nummer aanvullen en je email invoeren. Altijd handig op je CV als de onderneming je na het gesprek nog wil contacteren!

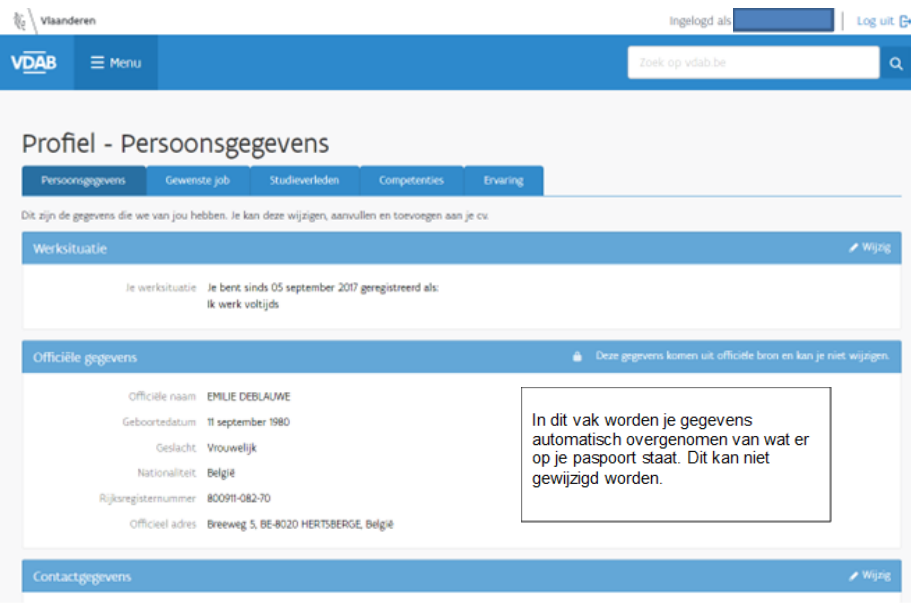

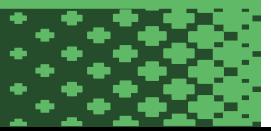

# **Tabblad 'Gewenste job'**

#### Gewenste job

In deze rubriek geven we aan welke jobs we graag zouden doen. We kunnen ook aangeven welke competenties we al bezitten om deze job uit te oefenen.

Hier is het ook belangrijk om mee te geven hoeveel ervaring we al hebben op gedaan in het verleden. Als je dit dan koppelt aan die competenties zal de aangeboden vacature veel specifieker zijn.

#### Gewenste regio

Waar je wil werken is ook van belang. Afhankelijk van je vervoersmogelijkheden kan je hier zelf je afstand en de regio bepalen.

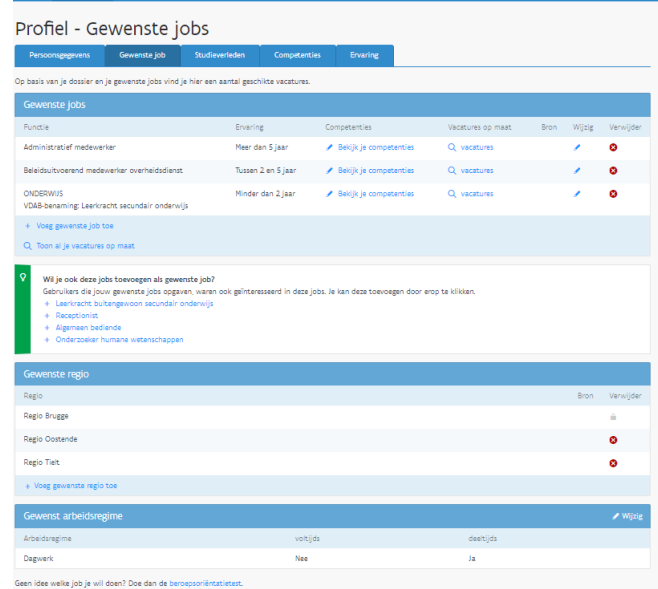

*Let wel: er moet altijd 1 regio zijn om een andere te kunnen verwijderen met het kruisje. Je kiest dus een basisregio (meestal is dat waar je woont of verblijft) en dan vul je dit aan met wat er eventueel nog mogelijk is.*

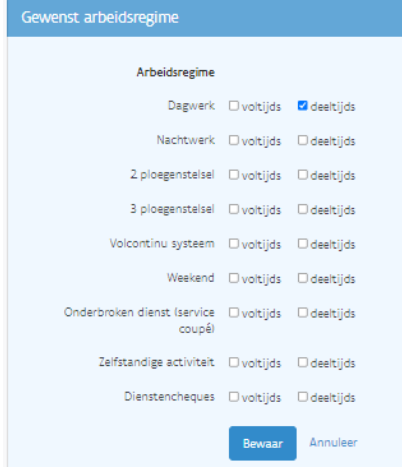

#### Gewenst arbeidsregime

Voor **duaal leren** is de keuze "**dagwerk – deeltijds**" de meest gebruikte optie. Hier kunnen natuurlijk uitzonderingen op bestaan.

Wie een CV wil opmaken voor studentenarbeid of voor vast werk kiest hier natuurlijk beter meerdere opties om meer kansen te hebben op de arbeidsmarkt.

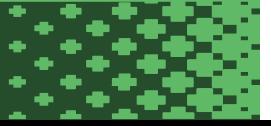

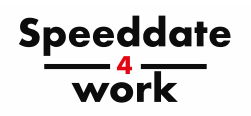

# **Tabblad 'Studieverleden'**

In dit tabblad worden je studies in kaart gebracht.

# Profiel - Studieverleden

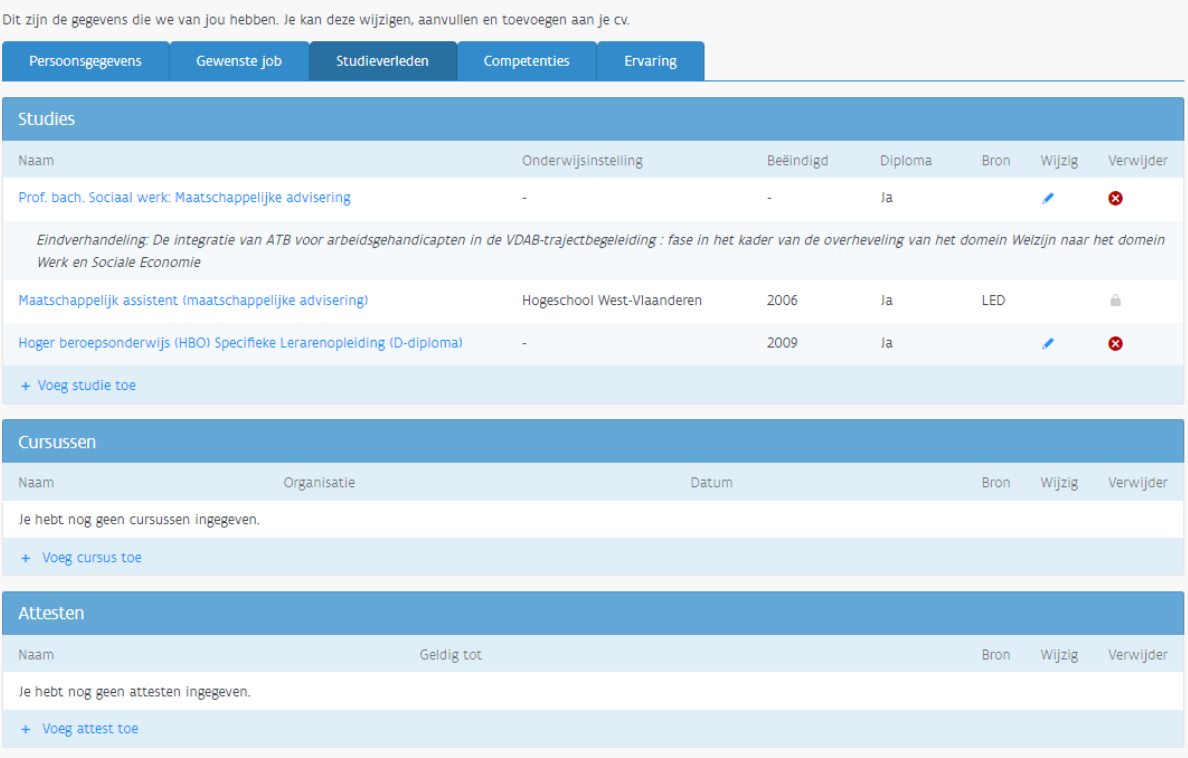

#### Studies:

**BIJ STUDIES MAG JE NIKS VERANDEREN**. Het is je school die dit aanvult met de juiste gegevens.

#### Cursussen:

In deze rubriek kan je gevolgde opleidingen vermelden. Bv: opleiding producten L'Oreal voor kappers, opleiding veiligheid bij de bouw, werken in de hoogte, cursus dactylo…

#### Attesten:

In dit deeltje plaats je attesten van EHBO, monitoropleidingen en vrijetijdsgerichte attesten.

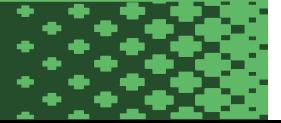

# **Tabblad 'Competenties'**

#### Talen:

Het ingeven van je moedertaal is hier van groot belang. We zijn een meertalig land, dus is het ook nuttig om je kennis van andere talen in te geven.

#### Rijbewijs:

Hier kan je aanvinken welke rijbewijzen je al hebt en of je een auto bezit.

Mocht je wel met een brommer rijden maar hiervoor nog geen rijbewijs hebben, dan kan je het eerste bolletje nemen, zodat je werkgever weet dat je je met een brommer kan verplaatsen.

*Vink 'toevoegen aan mijn CV' aan!*

#### Jobgerelateerde competenties:

Profiel - Competenties

In dit onderdeel zal er naar aanleiding van de ingevulde competenties (tabblad 'gewenste job') automatisch aangegeven worden welke jobgerelateerde inhouden voor jou belangrijk zijn. Als jij nog geen relevante ervaring hebt opgedaan, dan zal dit veld niet aangevuld worden.

#### Persoonsgebonden competenties:

Deze competenties zijn zaken waar je goed in bent en wil mee uitpakken naar je werkgever. VDAB vraagt om er hier 5 aan te duiden die bij jou passen.

**LET WEL!** Als je deze competenties aan vinkt wordt er verwacht dat je dit ook kan verduidelijken met voorbeelden tijdens het sollicitatiegesprek.

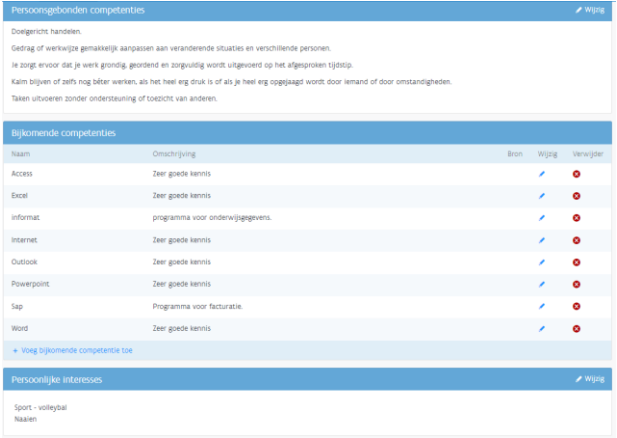

#### Bijkomende competenties:

Hier kan je nog wat meer uitpakken met je kennis van zaken. Als je bv solliciteert voor een job als administratief bediende, dan kan je zoals hieronder uitpakken met wat je allemaal kan op de PC. Solliciteer je voor kapper, zou je kunnen zeggen dat je zeer goed productkennis hebt van een bepaald merk omwille van een gevolgde opleiding. Idem voor de horeca als het gaat over een kassasysteem of een wijncursus. *Vink 'toevoegen aan mijn CV' aan!*

#### Persoonlijke interesses:

Hier kan je je hobby's opsommen. Voor werkgevers is dit belangrijk omdat deze hobby's ook heel wat over jouw persoonlijkheid vertellen.

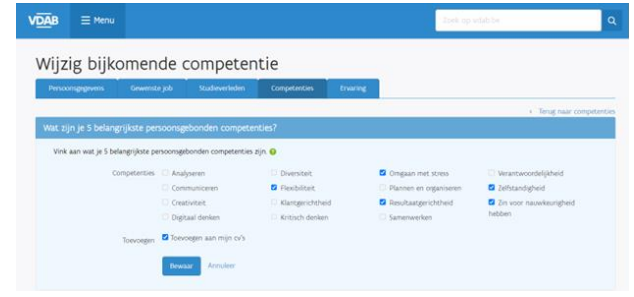

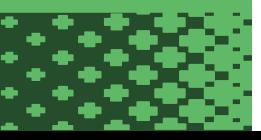

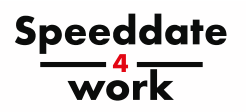

# **Tabblad 'Ervaring'**

In dit laatste tabblad kan je meer vertellen over waar je gewerkt hebt. Hier heb je ook 3 onderverdelingen:

#### Werkervaring:

Het woord zegt het zelf, "werk"

- waar heb je gewerkt?
- van wanneer tot wanneer?
- wat moest je daar doen?

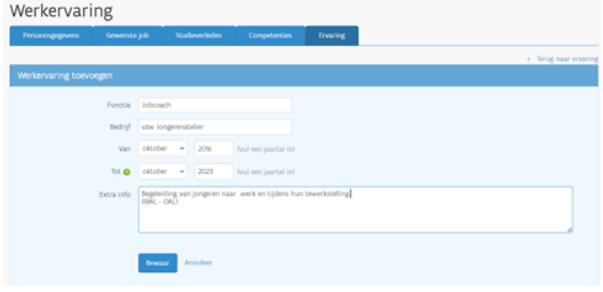

#### Referenties:

Bij referenties gaan we naar iets of iemand verwijzen. Dit wil zeggen dat je aan je toekomstige werkgever een contactpersoon doorgeeft aan wie hij/zij kan vragen of je op de vorige job een goede werknemer was. LET OP: zorg er ook voor dat deze persoon hiervan op de hoogte is en toch wat positiefs over je kan zeggen. Is dit niet het geval, vul het dan niet in.

#### Stages:

Vul hier de gegevens van je stageperiodes in. Je functie, het bedrijf en de periode kan je aanvullen. Extra info kan betrekking hebben op de inhoud van de job of iets wat je er bij wil vermelden.

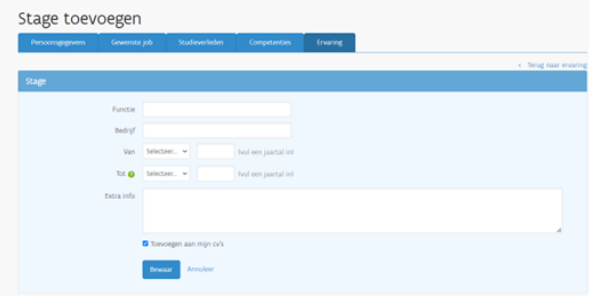

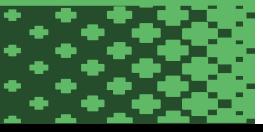

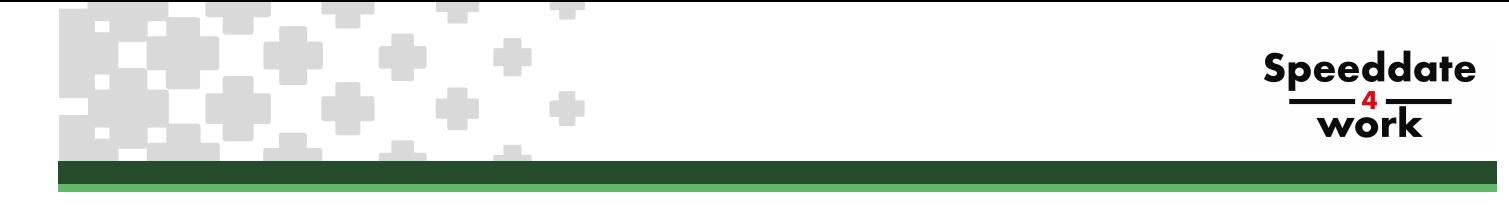

# **7. Je CV afdrukken (vdab.be)**

Als je alle voorgaande stappen hebt doorlopen, kan je nu je CV printen.

Door op menu te klikken, rolt er een keuzemenu uit. Hier kies je voor "CV's".

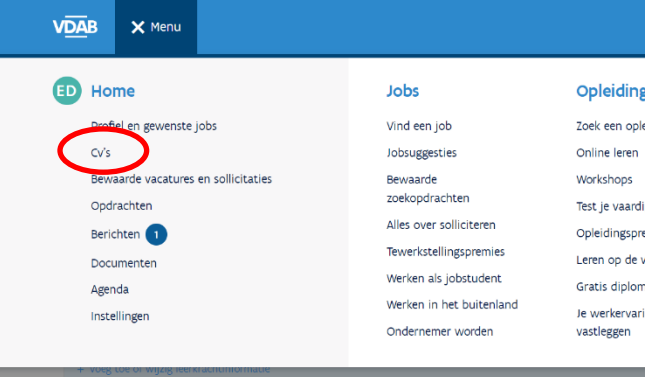

Bij mijn cv's zie je in het blauw "cv (je naam) staan". Indien je dit niet ziet druk je op + en maak je een nieuwe CV. Je aangemaakte CV komt automatisch in de lijst terecht.

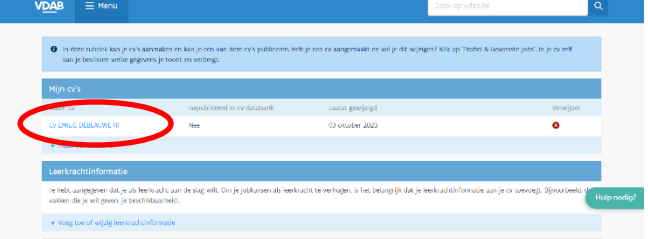

Van zodra je op je naam klikt komt er een CV tevoorschijn met dit keuzemenu:

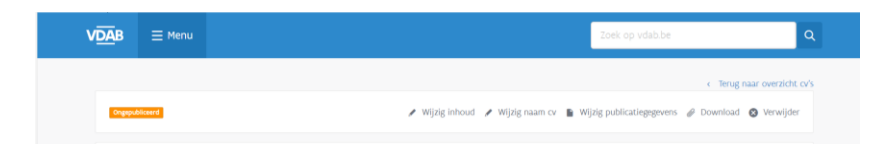

Kies in het keuzemenu voor de optie "Download" om je CV te downloaden en te printen. Na het downloaden kan je de CV ook mailen naar de potentiële werkgever.

**Belangrijk:** zorg dat elke leerling enkele afgeprinte CV's mee heeft in een mapje.

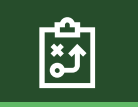

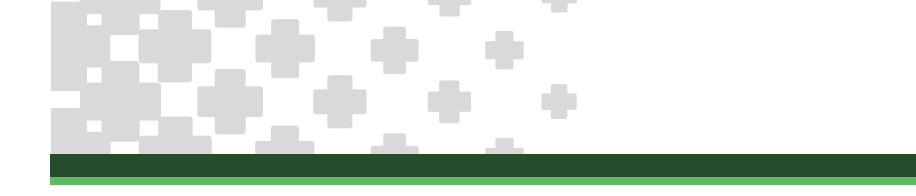

# **8. Evaluatie** *Speeddate4Work*

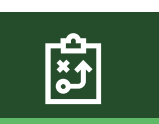

**Speeddate** 

Heb je alle voorgaande stappen doorlopen hebben met je leerlingen, dan zijn ze zeker klaar voor hun speeddates.

Op het einde van elke speeddate krijgt de leerling van de onderneming:

- ✓ een stempel op de Speeddate4Work-folder. Drie stempels verzamelen betekent een gratis drankje aan de bar!
- ✓ een mondelinge evaluatie. Deze tips kunnen misschien al wat helpen bij de volgende speeddate?
- ✓ een schriftelijke evaluatie. Deze wordt niet meteen meegegeven met de leerling maar nadien via de trajectbegeleiders bezorgd voor de nabespreking in klas.

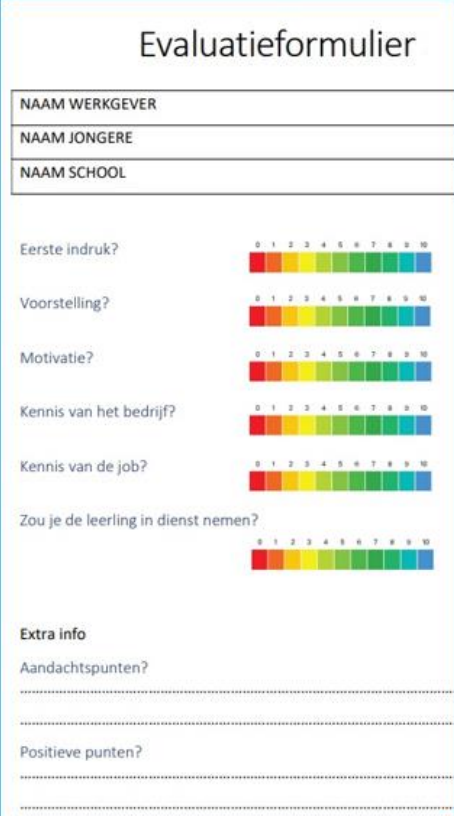

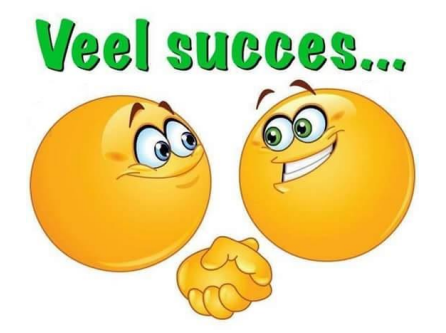

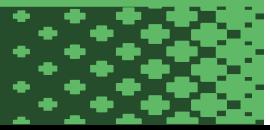